# **PEMANFAATAN SELENIUM IDE DALAM OTOMATISASI PENGUJIAN BLACK BOX PADA WEBSITE UMKM KOTA MADIUN DENGAN TEKNIK EQUIVALENCE PARTITIONING**

#### **Eragradiansyah Hardianto, Firza Prima Aditiawan\*, Andreas Nugroho Sihananto**

Informatika, Universitas Pembangunan Nasional Veteran Jawa Timur Jl.Raya Rungkut Madya, Gunung Anyar, Surabaya *firzaprima.if@upnjatim.ac.id*

**ABSTRAK**

Pembuatan sebuah perangkat lunak merupakan sebuah kegiatan yang dilakukan untuk membuat sebuah sistem informasi yang berbasis digital yang memenuhi aspek bisnis serta memberikan kepuasan kepada pengguna yang memakai perangkat lunak. Seringkali dalam penggunaan sebuah perangkat lunak terdapat sebuah kendala dimana dapat mengurangi dan memperburuk kualitas perangkat lunak. Pengujian merupakan sebuah cara dalam memastikan bahwa suatu perangkat lunak sudah memiliki kualitas yang baik serta terhindar dari kecacatan sistem yang mempengaruhi fungsionalitasnya. Dalam pengujian terdapat berbagai macam metode yang dapat dilakukan selama proses ini, salah satu metode yang umun dilakukan yaitu pengujian dengan Metode Black Box. Black Box merupakan sebuah pengujian yang berbasis pada fungsionalitas dari aplikasi. Dalam Black Box sendiri terdapat berbagai macam teknik yang dapat digunakan dalam proses pengujian, dari banyak teknik tersebut Equivalence Partitioning merupakan salah satu teknik yang cocok dan sesuai dengan kebutuhan mengenai perangkat lunak yang diuji. Pengujian ini juga menggunakan bantuan sebuah alat yang dapat membantu dalam proses pengujian yaitu Selenium IDE. Selenium IDE berfungsi untuk mengecek skenario pengujian secara automation sehingga dapat mengurangi kesalahan yang dapat terjadi ketika pengujian dilakukan secara manual. Hasil pengujian didapatkan bahwa sebanyak 92% test case sudah sesuai selama proses pengujian otomatis dan manual sedangkan 11% menunjukkan hasil yang sebaliknya.

*Kata kunci : Pengujian, Black Box, Equivalence Partitioning, Selenium IDE*

#### **1. PENDAHULUAN**

Website Unggulan Kota Madiun merupakan software atau perangkat lunak yang dibuat oleh salah satu dinas yang berada di Kota Madiun. Website bertujuan untuk membantu dan mempermudah kegiatan aktivitas ekonomi dari masyarakat yang berada di Kota Madiun khususnya para pelaku UMKM yang berdomisili di Madiun. Pelaku UMKM yang bertempat tinggal di Kota Madiun dapat memasarkan dagangannya melalui website UMKM ini sehingga dapat menjangkau konsumen khususnya warga kota Madiun sehingga dapat meningkatkan omset penjualan.

Cara kerja website UMKM Kota Madiun ini dimulai ketika seorang penjual mendaftarkan dirinya atau melakukan sign up dengan memasukkan data-data yang ada pada form secara benar dan sesuai, setelah berhasil mendaftarkan dirinya penjual tersebut harus menunggu beberapa saat agar bisa melakukan login dimana pada proses ini seorang administatror memverifikasi atau melakukan pengecekan terhadap data yang telah dimasukkan oleh penjual sebelumnya. Administrator memastikan bahwa yang bersangkutan merupakan warga yang berdomisili di Kota Madiun. Setelah berhasil diverifikasi dan menunjukkan penjual memang berasal dari Kota Madiun, selanjutnya penjual dapat melakukan login terhadap akun yang dibuatnya dengan memasukkan username dan password. Penjual yang sudah memiliki akun dan sudah berhasil login dapat melakukan tambah produk yang tersedia sebagai akes istimewa yang dimiliki oleh

anggota website UMKM. Dalam fitur tambah produk penjual harus memasukkan beberapa data seperti nama produk, jenis produk, harga produk, dan foto produk yang nantinya akan muncul pada menu produk pada website UMKM Dinas Kota Madiun. Pembeli dapat mengecek dan melihat berbagai produk yang ada pada menu produk yang memuat berbagai data yang dimasukkan oleh penjual sebelumnya. Pembeli yang tertarik dapat langsung menghubungi penjual melalui fitur yang tersedia pada website sesuai dengan data yang dimasukkan sebelumnya. Dengan mengetahui peran dan fungsi dari website UMKM Kota Madiun yang memberikan dampak yang cukup signifikan terhadap perekonomian lokal khususnya terhadap penjual umkm maka diharapkan webiste ini dapat berjalan dengan baik setiap hari dan sesuai dengan fungsionalitasnya. Oleh karena itu pengujian merupakan suatu hal yang harus dilakukan secara rutin dan menyeluruh.

Pengujian merupakan suatu tahapan yang penting dimana proses ini mengacu terhadap sistem yang akan digunakan. Pengujian sistem adalah suatu hal yang harus dilakukan untuk memastikan kualitas dari sistem selama tahap pengembangan ataupun yang sudah dibuat sebelumnya agar dapat berjalan sebagaimana mestinya [1]. Tujuan utama dari pengujian perangkat lunak ialah mencari kelemahan atau kesalahan yang ada pada sistem sehingga perangkat lunak berjalan sesuai dengan yang diinginkan [2]. Proses pengujian berlangsung cukup lama dikarenakan dalam prosesnya sorang penguji harus membuat skenario pengujian

yang memuat seluruh fitur yang ada pada website ataupun perangkat lunak.

Secara Tradisional pengujian perangkat lunak dapat dikalsifikasikan secara luas menjadi dua yaitu pengujian black box dan pengujian whitebox. [3]. Pengujian Black Box merupakan pengujian yang<br>berfokus pada fungsionalitas website tanpa fungsionalitas website tanpa memerlukan akses kepada kode program sedangkan Pengujian White Box adalah pengujian yang dikembangkan berdasarkan kode-kode yang ada pada sistem website atau perangkat lunak [4]

Dalam jurnal ini nantinya dilaksanakan pendekatan black box dengan menggunakan tools otomatis serta menggunakan slaahg satu teknik pengujian yang ada pada black box yaitu Equivalence Partitioning, yang membagi input menjadi beberapa partisi atau kelompok yang bernilai valid atau tidak valid.

### **2. TINJAUAN PUSTAKA**

# **2.1. Perangkat Lunak**

Perangkat lunak atau software adalah beberapa program komputer yang memiliki tujuan dalam pembuatannya untuk menjalan suatu pekerjaan atau aktivitas yang dikehendaki oleh user [5]. Perangkat Lunak dapat berbentuk sebuah program komputer atau sebuah prosedur yang memuat sekumpulan perintah yang dipahami dan dimengerti oleh komputer [6]

### **2.2. Pengujian Perangkat Lunak**

Pengujian perangkat lunak merupakan sebuah proses mengeksekusi program dengan maksud untuk menemukan kesalahan atau error pada sistem perangkat lunak. Pengujian ini menjalankan perangkat lunak untuk melakukan verifikasi, mendeteksi sebuah kesalahan pada sistem dan untuk mencapai validasi.

Verifikasi adalah proses pengecekan terhadap suatu perangkat lunak dengan menyesuaikan spesifikasi yang ada..

- a. Mendeteksi sebuah kesalahan atau error adalah proses yang dilaksanakan oleh seorang penguji dengan memasukkan input yang tidak valid atau tidak sesuai lalu memeriksa hasil dari input serta performa dari sistem.
- b. Validasi merupakan sebuah proses pengujian perangkat lunak dimana perangkat lunak harus memenuhi harapan dari pelanggan atau customer [7].

Dalam sebuah pengujian perangkat lunak, tahap perancangan merupakan suatu hal yang perlu diperhatikan agar pengujian yang dilakukan dapat dengan cepat dan mudah menemukan errror atau kesalahan dalam sistem ketika pelaksanaan pengujian sehingga kesalahan ataupun error yang ditemukan dapat dilakukan tindakan perbaikan agar dapat menghemat waktu pengujian yang ada [8].

### **2.3. Black Box**

Pengujian Black Box atau bisa disebut juga pengujian fungsional merupakan sebuah teknik untuk membuat sebuah kasus uji berdasarkan informasi yang didapatkan dan berkaitan dengan spesifikasi dari perangkat lunak. Dalam pengujian black box, soerang penguji tidak memiliki akses terhadap sumber kode. Pengujian Black Box tidak berkaitan dengan mekanisme internal dari suatu sistem yang ada pada perangkat lunak, dikarenakan pengujian ini hanya berfokus pada keluaran atau output yang dikeluarkan sebagai respons dari masukkan atau input yang dipilih dan kondisi selama pelaksanaan [3].

Pengujian Black Box dilaksanakan sepanjang siklus pengembangan perangkat lunak serta siklus masa pengujian perangkat lunak yang dapat terdiri dari berbagai macam test seperti *unit testing*, *integration testing*, *regretion testing*, *acceptance testing* dan *system testing.* Dalam pengujian blackbox terdapat beberapa teknik pengujian seperti *Boundary Value Analysis, Orthogona l Array Testing, Graph Based Testing, State Transition Testing, Equivalence Partitioning, Fuzz Testing dan All-PairsTesting* [9]

Metode Black Box memiliki tujuan yaitu melakukan sebuah pengujian tanpa memerhatikan atau memedulikan cara kinerja dari struktur sistem yang sedang diuji. Sehingga pengujian Black Box ini berfokus terhadap pencarian sebuah kesalahan atau error yang menyimpang dari spesifikasi sistem yang dibuat pada saat awal [10]

# **2.4. Equivalence Partitioning**

Equivalence Partitioning merupakan satu teknik pengujian blackbox dimana pada teknik ini penguji membagi domain input dalam suatu kelas data. Metode Equivalence Partitioning menguji kelas yang mengalami penyimpangan atau kesalahan sehingga diharapkan dapat mengurangi kasus pengujian yang ada. Metode ini juga menjelaskan tentang valid dan invalidnya suatu input yang dimasukkan atau dilakukan oleh user terhadap perangkat lunak. Data input yang dimasukkan seperti harga numerik, harga barang, rentang harga dan suatu kondisi boolean. [10] Hanya diperlukan satu kasus uji dari setiap partisi, sehingga mengurangi jumlah dari kasus uji yang dibutuhkan dalam mencapai cakupan fungsional suatu perangkat lunak [9]

Dalam memberikan penentuan kelas partisi atau ekuivalensi menggunakan teknik Equivalence Partitioning dapat dibuat dengan ketentuan sebagai berikut

- a. Apabila kondisi suatu input menentukan range nilai yang ada maka terdapat satu kelas bertipe valid dan dua kelas bertipe invalid
- b. Apabila kondisi suatu input menentukan anggota dalam himpunan maka terdapat satu kelas ekivalensi yang bertipe valid untuk semua nilai himpunan yang ada dan dua kelas yang bertipe invalid

c. Apabila kondisi suatu input berbentuk boolean maka terdapat dua kelas yang bernilai true dan false [10]

Sebagai contoh penerapan metode Equivalence Partitioning ialah sebuah input terhadap input username pada form login. Username memiliki aturan dimana minimal memiliki rentang nilai 5 karakter dan maksimal sebanyak 32 karakter. Maka dapat dibuat 3 kelas partisi dimana terdapat satu kelas valid dan dua kelas invalid. Kelas Valid akan menerima masukkan sebanyak 5-32 karakter sedangkan kelas invalid akan menerima angka kurang dari angka 5 dan angka lebih dari 32.

Tabel 1. Kelas Partisi KTP

| <b>Kelas</b>                                           | <b>Hasil</b> yang<br>diharapkan |
|--------------------------------------------------------|---------------------------------|
| Memasukkan kurang dari 5<br>karakter pada form login   | Sistem Menolak                  |
| Memasukkan 5-32 karakter pada<br>form login            | Sistem Menerima                 |
| Memasukkan lebih dari 32<br>karakter pada form sign up | Sistem Menolak                  |

Tabel 1 menjelaskan mengenai kelas partisi Equivalence Partitioning pada form username di menu login.

#### **2.5. Selenium IDE**

Selenium merupakan seperangkat alat atau tools yang mendukung kecepatan pengembangan otomatisasi dari sebuah pengujian terhadap aplikasi berbasis website. Selenium memberikan fungsi pengujian khusus yang berfokus pada kebutuhan pengujian terhadap website. Dalam penggunaannya selenium beroperasi secara fleksibel sehingga memungkinkan menemukan banyak elemen ui dan membandingkan dengan hasil yang diharapkan terhadap aplikasi sebenarnya. [11]

Selenium IDE merupakan plugin Firefox atau plugin yang ada di web browser yang digunakan untuk mengembangkan kasus uji terhadap website. Tools atau alat ini memberikan antarmuka yang mudah digunakan untuk mengembangkan dan menjalankan kasus uji individual atau keseluruhan rangkaian pengujian. [11]

## **3. METODE PENELITIAN**

Dalam melakukan tahap pengujian terdapat beberapa hal yang harus dilakukan agar mendapatkan hasil yang maksimal. Tahapan-tahapan tersebut meliputi beberapa hal antara lain sebagai berikut, Pada gambar 1 menunjukkan metode penelitian yang meliputi beberapa tahapan yang akan dilakukan ada jurnal ini seperti Identifikasi kebutuhan, Identifikasi masalah, Membuat skenario pengujian, Melaksanakan pengujian dan rekomendasi perbaikan.

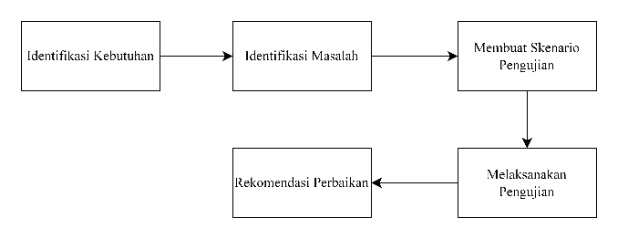

Gambar 1. Metode Penelitian

### **3.1. Identifikasi Kebutuhan**

 Identifikasi Kebutuhan merupakan sebuah tahapan awal dalam sebuah proses pengujian website. Pada proses ini penguji memahami segala kebutuhan utama dari pembuatan website serta tujuan dari pembuatan website tersebut. Informasi mengenai kebutuhan utama dan tujuan dari website memberikan gambaran serta referensi kepada penguji dalam melakukan proses pengujian agar selaras dengan kebutuhan utama dan tujuan dari pembuatan website. Selain agar mengetahui informasi mengenai tujuan serta kebutuhan utama dari website yang diuji tahap ini penguji juga mengetahui mengenai sisi fungsionalitas dari website sehingga penguji dapat mengetahui apakah website sudah berjalan sebagaimana mestinya seperti yang diharapkan oleh pihak terkait.

Pengujian mengenai webiste UMKM dengan menggunakan pendekatan Black box dengan menggunakan sebuah teknik Equivalence Partitioning. Teknik ini diterapkan pada fitur yang sign up yang ada pada website.

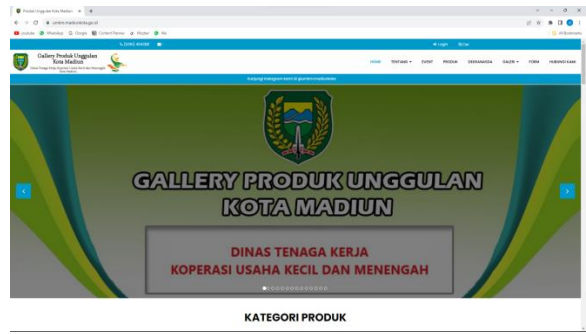

Gambar 2. Home Page

Gambar 2 menunjukkan skenario Home Page dimana user dapat mengakses beberapa hal yang mencakup fungsi fungsi penting yang ada pada website seperti berbagai tombol yang dapat mengarahkan user ke menu lainnya. Tombol-tombol yang ada pada website seperti tombol yang berada pada navigasi bar yaitu event, produk, dekranasda, galeri, form dan hubungi kami. Selain itu masih banyak tombol yang dapat diuji oleh penguji guna memastikan fungsionalitasnya apakah sudah cukup baik dan dapat digunakan oleh pengguna.

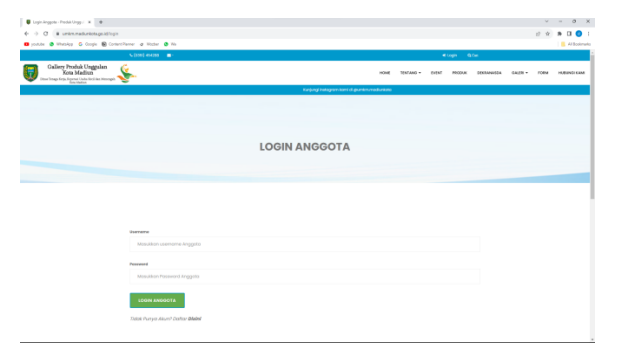

Gambar 3. Menu Login User

Gambar 3 menunjukkan tampilan dari menu login pada website UMKM yang memuat form username dan password. Kedua form ini wajib diisi oleh user agar user dapat masuk kedalam menu anggota. Apabila user mengisi password dengan tidak sesuai maka user tidak mendapatkan akses sebaagi anggota namun jika user mengisi dengan benar maka user dapat masuk kedalam menu anggota.

#### **3.2. Identifikasi Masalah**

Identifikasi masalah merupakan sebuah tahapan setelah identifikasi kebutuhan atau penguji telah memahami mengenai segala kebutuhan utama dan tujuan dari pembuatan website. Pada tahap ini seorang penguji menemukan suatu permasalahan yang nantinya akan dipahami secara baik. Masalah yang ditemukan dan diidentifikasi berkaitan dengan fungsionalitas dari website. Jika dalam proses pengujian tidak ditemukan kesalahan sistem maka dapat dikatakan bahwa wesbite sudah melakukan tujuan dari pembuatannya.

### **3.3. Membuat Skenario Pengujian**

 Membuat skenario pengujian merupakan proses yang harus dilakukan oleh seorang penguji sebelum melakukan pengujian. Skenario pengujian merupakan dokumen yang berisi tahapan mengenai proses pengujian atau test case yang merupakan dasar atau fondasi seorang penguji dalam melakukan proses pengujian. Skenario pengujian ini memiliki manfaat bagi pengujian agar selama proses pengujian dapat dilakukan secara tepat dan cepat.

| m                | Hasil yang<br><b>Skenario Pengujian</b><br>diharapkan |                                               |
|------------------|-------------------------------------------------------|-----------------------------------------------|
| TCH 1            | User masuk ke dalam<br>menu login pada<br>website     | website akan<br>menampilkan<br>halaman login  |
| TCH <sub>2</sub> | User masuk ke dalam<br>menu event pada<br>website     | website akan<br>menampilkan<br>halaman event  |
| TCH 3            | User masuk ke dalam<br>menu produk pada<br>website    | website akan<br>menampilkan<br>halaman produk |

Tabel 2. Test Case Menu Home

Dalam pembuatan test case home menggunakan teknik Equivalence Partitioning yang membagi kelas partisi menjadi nilai valid dan invalid. Pada tabel diatas terdapat 3 skenario pengujian dimana ketiga skenario pengujian diatas digunakan untuk memastikan bahwa tombol yang ditekan dapat mengarahkan user ke dalam menu yang tepat. Ketiga test case diatas nantinya akan diuji secara manual dan otomatis agar didapatkan hasil yang maksimal untuk rekomendasi perbaikan perangkat lunak. Pengujian otomatis akan menggunakan bantuan dari tools selenium IDE yang merupakan extension dari Google Chrome.

| ID    | <b>Skenario Pengujian</b>                                    | Hasil yang diharapkan                 |
|-------|--------------------------------------------------------------|---------------------------------------|
| TCL_1 | User masuk ke dalam menu daftar pada website                 | website akan menampilkan menu daftar  |
| TCL 2 | User masuk ke dalam menu home pada website                   | website akan menampilkan halaman home |
| TCL_3 | User mengisikan username menggunakan kurang dari 5 karakter  | user tidak dapat login                |
| TCL 4 | User mengisikan username menggunakan 5-32 karakter           | user dapat login                      |
| TCL_5 | User mengisikan username menggunakan lebih dari 32 karakter  | user tidak dapat login                |
| TCL 6 | User mengisikan password menggunakan kurang dari 5 karakter  | user tidak dapat login                |
| TCL_7 | User mengisikan password menggunakan 5-32 karakter           | user dapat login                      |
| TCL_8 | User mengisikan password menggunakan lebih dari 32 karakter  | user tidak dapat login                |
| TCL_9 | User menambahkan spasi diawal dari form username dan form    | user tidak dapat login                |
|       | password pada website lalu mengetikkan password dengan benar |                                       |

Tabel 3. Test Case Menu Login

 Dalam pembuatan test case login menggunakan teknik Equivalence Partitioning yang membagi kelas partisi menjadi nilai valid dan invalid. Pada tabel diatas terdapat 9 skenario pengujian dimana beberapa pengujian menguji terkait tombol dan beberapa lainnya mengenai input pada form login. Kesembilan test case diatas nantinya akan diuji secara manual dan otomatis agar didapatkan hasil yang maksimal untuk rekomendasi perbaikan perangkat lunak. Pengujian otomatis akan menggunakan bantuan dari tools

selenium IDE yang merupakan extension dari Google Chrome.

#### **3.4. Melaksanakan Pengujian**

Melaksanakan pengujian merupakan proses penting dimana pada proses ini seorang penguji melaksanakan proses atau tahapan yang sudah dirancang pada tahapan sebelumnya. Pada tahap ini penguji menjalankan perangkat lunak untuk melakukan verifikasi, mendeteksi sebuah kesalahan pada sistem dan untuk mencapai validasi sesuai

dengan skenario pengujian yang ada. Selama proses pengujian ini apabila ditemukan sebuah kesalahan sistem atau error maka dikatakan bahwa website memerlukan perbaikan agar fungsionalitasnya dapat berjalan dengan baik, namun apabila tidak ditemukan kesalahan maupun error pada perangkat lunak maka website sudah berjalan dengan cukup baik.

Pengujian kali ini menggunakan metode Black Box diaman penguji akan menguji terkait fungsionalitas dari webstite serta menemukan kesalahan maupun error yang ada sehingga dapat diperbaiki nantinya. Pada pengujian black box kali ini menggunakan teknik Equivalence Partitioning dimana penguji membagi input kedalam sebuah partisi kelas yang bertipe valid dan invalid.

#### **3.5. Rekomendasi Perbaikan**

Rekomendasi perbaikan adalah tahap terakhir dalam suatu proses pengujian. Pada tahap ini penguji sudah melaksanakan berbagai tahapan seperti tahap identifikasi kebutuhan, identifikasi masalah, membuat skenario pengujian, dan melaksanakan pengujian. Pada tahap ini penguji sudah melakukan proses pengujian dan mendapatkan hasil dari proses pengujian. Jika ditemukan fungsionalitas yang tidak sesuai atau dapat dikatakan hasil yang diharapkan tidak sesuai dengan yang seharusnya maka penguji mengelompokkannya pada skenario yang tidak berhasil. Sedangkan apabila ditemukan fungsionalitas yang berjalan dengan cukup baik atau hasil yang diharapkan sudah sesuai maka penguji mengelompokkannya pada skenario yang berhasil.

### **4. HASIL DAN PEMBAHASAN**

#### **4.1 Hasil Pengujian**

Gambar 4 menunjukkan tampilan pengujian menggunakan Selenium IDE pada salah satu test case yang telah dibuat. Pada tampilan ini menunjukkan bahwa pengujian berhasil dilakukan tanpa adanya kesalahan sistem sehingga dapat dikatakan bahwa

melalui test case yang dijalankan bahwa website sudah cukup baik.

| Minimidt - Schiller<br>×                                                                                                    |                                       |                                                             |                                    | $\sigma$ $\times$<br>÷                                                                       |
|----------------------------------------------------------------------------------------------------|---------------------------------------|-------------------------------------------------------------|------------------------------------|----------------------------------------------------------------------------------------------|
| Project: SKRIPS!"                                                                                                    |                                       |                                                             |                                    | CDBI                                                                                         |
| Test suites -                                                                                                    |                                       | $+$ $\triangleright$ $+$ $\triangleright$ $\square$ $\circ$ |                                    | ⊙ ⊝<br>ø.                                                                                    |
| dearch lesis                                                                                                    |                                       | C Higs funkni nadurksta gold foge                           |                                    |                                                                                              |
| Date<br>٠                                                                                                    | Command<br>$\mathbb{R}$<br>$\sqrt{a}$ |                                                             | Target                             | 1 Value                                                                                      |
| Juna"<br>٠                                                                                                    |                                       |                                                             | https://unikm.madiurikota.go.id    |                                                                                              |
|                                                                                                    | $\overline{z}$                        | V activistos size                                           | 100611006                          |                                                                                              |
| Login<br>٠                                                                                                    | x                                     | of youthy alarment pressent                                 | csc: navbar-brand > imp.responsive |                                                                                              |
| Produk<br>٠                                                                                                    | $\sim$                                | $\sqrt{dx}$                                                 | Inkline-Login                      |                                                                                              |
|                                                                                                    | 5                                     | of young last                                               | central                            | LOGIN MAGGOTA                                                                                |
|                                                                                                    | $\tilde{g}$                           | $\sqrt{dm}$                                                 |                                    |                                                                                              |
|                                                                                                    | Volue<br>Description                  |                                                             | RQ                                 |                                                                                              |
| Flerence<br>Log                                                                                                    |                                       |                                                             |                                    | $\circ$                                                                                      |
| Renning 'TOY OT'<br>1. common Miles (furnite) mediumballs on at OK<br>2. exhibitionSize on 1506x1096 OK<br>3. verifichementPresent on cost navhar-brand > impresponsive OK<br>4. click on linkTool Login OK<br>5. verb/led on car-h2 with value LOGINANSGOTA OK<br>6. close OK<br>'TCH_91' completed successfully |                                       |                                                             |                                    | 15:20.50<br>15:26:50<br>15:26:50<br>19:20.90<br>16:27:00<br>15:27:00<br>15/27:02<br>10/27:02 |

Gambar 4. Tampilan Selenium IDE Sukses

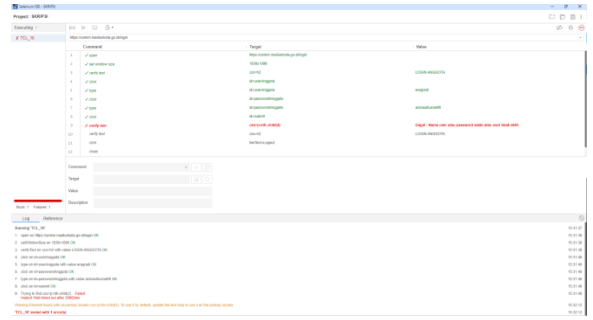

Gambar 5. Tampilan Selenium IDE Gagal

Gambar 5 menunjukkan tampilan pengujian menggunakan Selenium IDE pada salah satu test case yang telah dibuat. Pada tampilan ini menunjukkan bahwa pengujian berhasil dilakukan dengan ditemukan kesalahan sistem yang menyebabkan ketika user yang seharusnya tidak dapat login menjadi dapat login.

| ID               | <b>Skenario Pengujian</b>                          | Hasil yang<br>diharapkan                      | <b>Hasil Pengujian</b><br><b>Manual</b> | <b>Hasil Pengujian</b><br><b>Automation</b> | Kesimpulan |
|------------------|----------------------------------------------------|-----------------------------------------------|-----------------------------------------|---------------------------------------------|------------|
| TCH 1            | User masuk ke dalam<br>menu login pada<br>website  | website akan<br>menampilkan<br>halaman login  | website menampilkan<br>halaman login    | website menampilkan<br>halaman login        | Sesuai     |
| TCH <sub>2</sub> | User masuk ke dalam<br>menu event pada<br>website  | website akan<br>menampilkan<br>halaman event  | website menampilkan<br>halaman event    | website menampilkan<br>halaman event        | Sesuai     |
| TCH <sub>3</sub> | User masuk ke dalam<br>menu produk pada<br>website | website akan<br>menampilkan<br>halaman produk | website menampilkan<br>halaman produk   | website menampilkan<br>halaman event        | Sesuai     |

Tabel 4. Hasil Pengujian - Menu Home

 Tabel 4 menjelaskan hasil dari pengujian secara manual dan otomatis dari 3 test case yang ada. Ketiga test case ini menerapkan metode Equivalence kelas Partitioning yang membagi domain input menjadi

valid dan invalid. Dari ketiga test case memiliki kesimpulan yang sama yaitu sesuai dikarenakan website bekerja dengan baik. Tabel 4. menghasilkan 3 dari 3 skenario menunjukkan skenario sukses 100%.

| ID    | <b>Skenario Pengujian</b>          | Hasil yang                | <b>Hasil Pengujian</b> | <b>Hasil Pengujian</b> | <b>Kesim</b> |  |
|-------|------------------------------------|---------------------------|------------------------|------------------------|--------------|--|
|       |                                    | diharapkan                | <b>Manual</b>          | <b>Automation</b>      | pulan        |  |
|       | User masuk ke dalam                | website akan              | website                | website                |              |  |
| TCL_1 |                                    | menampilkan               | menampilkan            | menampilkan            | Sesuai       |  |
|       | menu daftar pada website           | menu daftar               | menu daftar            | menu daftar            |              |  |
|       |                                    | website akan              | website                | website                |              |  |
| TCL_2 | User masuk ke dalam                | menampilkan               | menampilkan            | menampilkan            | Sesuai       |  |
|       | menu home pada website             | halaman home              | menu home              | menu home              |              |  |
|       | User mengisikan username           | user tidak dapat          | user tidak dapat       | User tidak dapat       |              |  |
| TCL_3 | menggunakan kurang dari 5 karakter | login                     | login                  | login                  | Sesuai       |  |
| TCL_4 | User mengisikan username           | user dapat login          | user dapat login       | user dapat login       | Sesuai       |  |
|       | menggunakan 5-32 karakter          |                           |                        |                        |              |  |
| TCL_5 | User mengisikan username           | user tidak dapat          | user tidak dapat       | User tidak dapat       |              |  |
|       | menggunakan lebih dari 32 karakter | login                     | login                  | login                  | Sesuai       |  |
|       | User mengisikan password           | user tidak dapat          | user tidak dapat       | User tidak dapat       | Sesuai       |  |
| TCL_6 | menggunakan kurang dari 5 karakter | login                     | login                  | login                  |              |  |
|       | User mengisikan password           |                           | user dapat login       | user dapat login       | Sesuai       |  |
| TCL_7 | menggunakan 5-32 karakter          | user dapat login          |                        |                        |              |  |
|       | User mengisikan password           | user tidak dapat          | user tidak dapat       | User tidak dapat       |              |  |
| TCL_8 | menggunakan lebih dari 32 karakter | login                     | login                  | login                  | Sesuai       |  |
|       | User menambahkan spasi diawal dari |                           |                        |                        |              |  |
| TCL_9 | form username dan form password    | user tidak dapat          |                        |                        | Tidak        |  |
|       | pada website lalu mengetikkan      | user dapat login<br>login | User dapat login       | Sesuai                 |              |  |
|       | password dengan benar              |                           |                        |                        |              |  |

Tabel 5. Hasil Pengujian - Menu Login

 Tabel 5 menjelaskan hasil dari pengujian secara manual dan otomatis dari 9 test case yang ada. Kesembilan test case ini menerapkan metode Equivalence kelas Partitioning yang membagi domain input menjadi beberapa menjadi valid dan invalid atau 2 invalid dan valid. Dari kesembilan test case memiliki kesimpulan bahwa terdapat 8 test case yang sesuai dan terdapat 1 test case yang tidak sesuai. Tabel 5. menghasilkan 8 dari 9 skenario menunjukkan skenario sukses 88.9%.

| N <sub>0</sub> | <b>Test Case</b> | <b>Hasil Eksekusi</b> |                     |  |
|----------------|------------------|-----------------------|---------------------|--|
|                |                  | <b>Manual</b>         | Selenium            |  |
| 1              | TCH 1            | Sesuai                | Sesuai              |  |
| 2              | TCH <sub>2</sub> | Sesuai                | Sesuai              |  |
| 3              | TCH 3            | Sesuai                | Sesuai              |  |
| 4              | $TCL_1$          | Sesuai                | Sesuai              |  |
| 5              | $TCL_2$          | Sesuai                | Sesuai              |  |
| 6              | TCL_3            | Sesuai                | Sesuai              |  |
| 7              | TCL 4            | Sesuai                | Sesuai              |  |
| 8              | TCL_5            | Sesuai                | Sesuai              |  |
| 9              | TCL 6            | Sesuai                | Sesuai              |  |
| 10             | TCL 7            | Sesuai                | Sesuai              |  |
| 11             | TCL_8            | Sesuai                | Sesuai              |  |
| 12             | TCL 9            | Tidak Sesuai          | <b>Tidak Sesuai</b> |  |

Tabel 6. Hasil Pengujian Keseleruhan

Tabel 6 menjelaskan hasil dari pengujian secara manual dan otomatis dari 12 test case yang ada. Terdapat 11 test case yang sesuai dan terdapat 1 test case yang tidak sesuai.

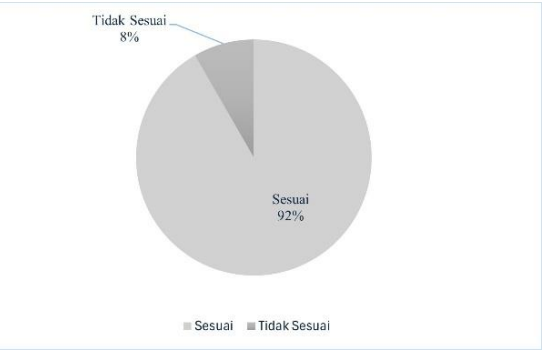

Gambar 6. Grafik Hasil Pengujian

Pada gambar 6 menunjukkan bahwa 92% test case sudah sesuai selama proses pengujian otomatis dan manual sedangkan 11% menunjukkan hasil yang sebaliknya.

# **4.2 Rekomendasi Perbaikan**

#### **4.2.1. Kelemahan Sistem**

Pada pengujian ID TCL\_9 yang menguji mengenai fitur login user seharusnya sistem tidak dapat melakukan login user dikarenakan perbedaan yang ada mengenai data user yang diisikan ketika login. Tetapi sistem tetap memberikan akses login kepada user sehingga dapat masuk kedalam menu anggota.

#### **4.2.2. Rekomendasi Perbaikan**

Menambahkan sebuah trim input pada form username dan password agar dapat menghilangkan sebuah spasi pada awal maupun akhir dari form login yang diisi oleh user. Selain itu dapat juga menambahkan aturan khusus diaman login tidak boleh menggunakan karakter khusus yang tidak diizinkan oleh admin atau pemilik website.

## **5. KESIMPULAN DAN SARAN**

 Pengujian Metode Black Box dengan teknik Equivalence Partitioning pada Website UMKM menunjukkan hasil sebanyak 92% test case sudah sesuai selama proses pengujian otomatis dan manual sedangkan 11% menunjukkan hasil yang sebaliknya. Hal ini menunjukkan terdapat fitur pada website yang mengalami kegagalan sehingga memerlukan sebuah perbaikan. Pemanfaatan Selenium IDE selama pengujian agar pengujian dapat berjalan lebih cepat serta mengurangi adanya human error selama proses pengujian. Pihak terkait disarankan juga untuk menguji dengan teknik pengujian yang berbeda serta menggunakan tools automation lain seperti Cypress sebagai pembanding dari pengujian yang sudah dilaksanakan sebelumnya.

#### **DAFTAR PUSTAKA**

- [1] S. Hendartie *et al.*, "PENGUJIAN APLIKASI PENERIMAAN MAHASISWA BARU (PMB) PALANGKARAYA MENGGUNAKAN BLACK BOX TESTING (Testing the STMIK Palangkaraya New Student Admission Application Using Black Box Testing)," *Jurnal Sains Komputer dan Teknologi Informasi e-issn*, vol. 5, no. 2, pp. 31–40, 2023, [Online]. Available: https://pmb.stmikplk.ac.id/
- [2] A. Arifandi, R. Nafal Zuhdi Simamora, G. Azam Janitra, M. Ainul Yaqin, M. Maariful Huda, and I. Artikel Abstrak, "Survei Teknik-Teknik Pengujian Software Menggunakan Metode Systematic Literature Review," *ILKOMNIKA: Journal of Computer Science and Applied Informatics E*, vol. 4, no. 3, pp. 297–315, 2022, doi: 10.28926/ilkomnika.v4i3.436.
- [3] S. Nidhra, "Black Box and White Box Testing Techniques - A Literature Review," *International Journal of Embedded Systems and Applications*, vol. 2, no. 2, pp. 29–50, Jun. 2012, doi: 10.5121/ijesa.2012.2204.
- [4] A. C. Praniffa, A. Syahri, F. Sandes, U. Fariha, Q. A. Giansyah, and M. L. Hamzah,

"PENGUJIAN BLACK BOX DAN WHITE BOX SISTEM INFORMASI PARKIR BERBASIS WEB BLACK BOX AND WHITE BOX TESTING OF WEB-BASED PARKING INFORMATION SYSTEM," *Jurnal Testing dan Implementasi Sistem Informasi*, vol. 1, pp. 1–16, 2023.

- [5] Deci Irmayani, "REKAYASA PERANGKAT LUNAK," *Jurnal Ilmiah AMIK Labuhan Batu*, vol. 2, no. 3, 2014.
- [6] Y. G. Swara and Y. Pebriadi, "REKAYASA **PERANGKAT LUNAK PEMESANAN TIKET<br>BIOSKOP BERBASIS WEB." Jurnal** BIOSKOP BERBASIS WEB," *Jurnal TEKNOIF*, vol. 4, no. 2, 2016.
- [7] A. Sethi, "A REVIEW PAPER ON LEVELS, TYPES& TECHNIQUES IN SOFTWARE TESTING," *International Journal of Advanced Research in Computer Science*, vol. 8, no. 7, pp. 269–271, Aug. 2017, doi: 10.26483/ijarcs.v8i7.4236.
- [8] F. C. Ningrum, D. Suherman, S. Aryanti, H. A. Prasetya, and A. Saifudin, "Pengujian Black Box pada Aplikasi Sistem Seleksi Sales Terbaik Menggunakan Teknik Equivalence Partitions," vol. 4, no. 4, 2019, [Online]. Available: http://openjournal.unpam.ac.id/index.php/infor matika
- [9] Mohd. Ehmer Khan, "Different approaches to white box testing technique for finding errors," *International Journal of Software Engineering and its Applications*, vol. 2, pp. 1–14, 2011, doi: 10.5121/ijsea.2011.2404.
- [10] Y. A. R. Arfani, P. Kasih, and P. D. Pamungkas, "Pengujian Aplikasi Presensi dengan Black box Testing dengan Metode Equivalence Partitioning dan Boundary Value Analysis," in *Seminar Nasional Inovasi Teknologi*, 2021.
- [11] N. Uppal and V. Chopra, "Design and Implementation in Selenium IDE with Web Driver," *Int J Comput Appl*, vol. 46, no. 12, pp. 975–8887, 2012.